## **Créer un motif d'absence**

Les motifs d'absence sont propres à chaque catégorie de décompte d'heure.

Pour les paramétrer il suffit de s'y rendre via ce menu

Fichier - Paramètres - Catégorie - Gestion des absences

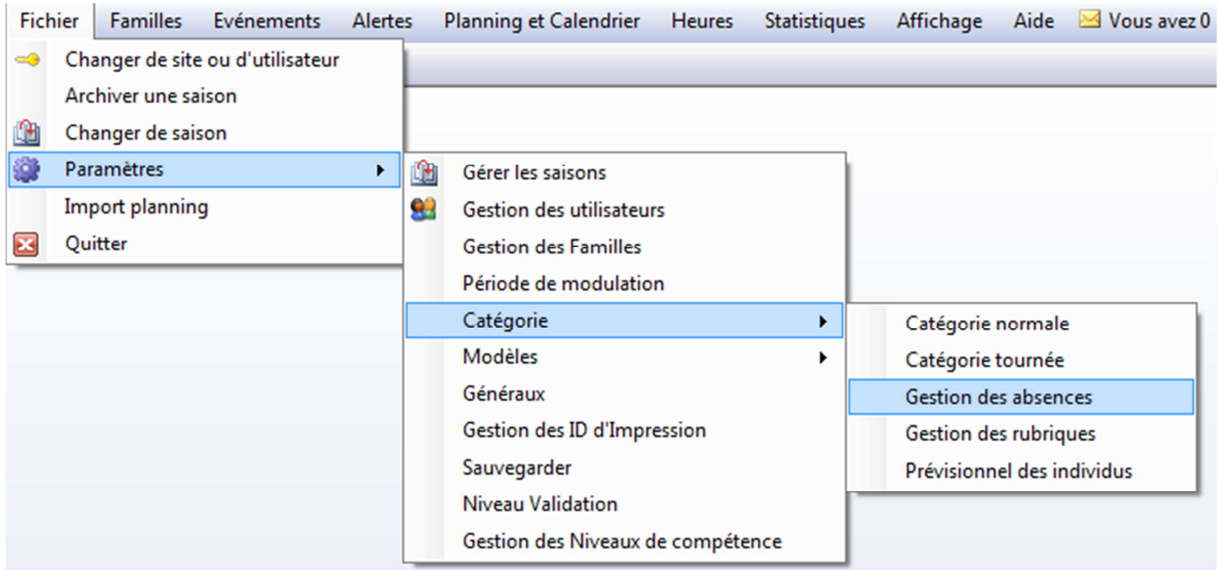

On retrouve tous les motifs d'absence pour la catégorie en cours

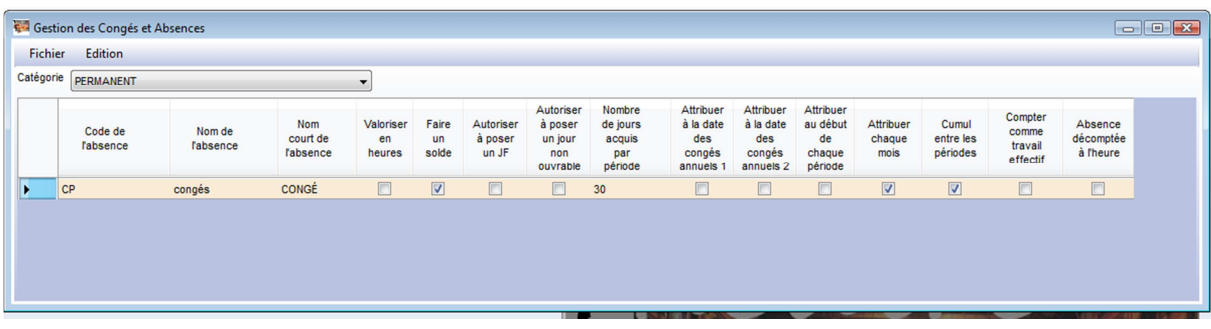

Si votre motif d'absence ne s'y trouve pas il suffit de le créer :

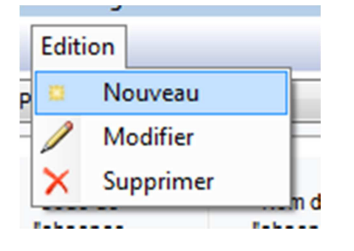

Une nouvelle fenêtre apparait

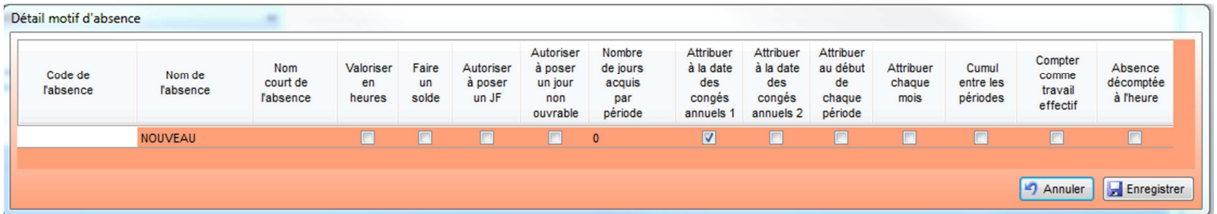

Vous allez pouvoir y mettre les informations générales comme le nom et son code

Exemple :

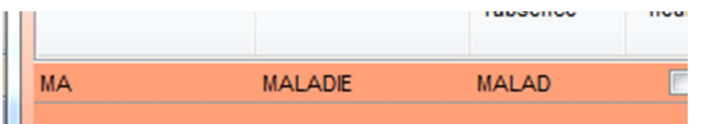

Puis ensuite les informations un peu plus techniques :

Valoriser en heure : permet de décompter des heures de modulation quand une journée est posée

Faire un solde : permet de suivre le nombre de ce type d'absence pris dans la saison dans le détail de la semaine et dans la fenêtre « soldes et Cumuls »

Autoriser un poser un JF : peut etre poser sur un jour férié

Autoriser à poser un jour non ouvrable : attention les jours ouvrables sont paramétrés dans la catégorie

Nombre de jours acquis par période : permet de faire une acquisition comme pour les congés payés RTT, ou autre. Mettre 0 pour tout ce qui n'est pas dû comme la maladie, conges enfant malade, jours de mariage, etc.

Attribution :

Date de congés 1 : par défaut le31 mai mais paramétrable dans les paramètres généraux du service

Date de congés 2 : souvent paramétré au 31 décembre

Début de chaque période : la première semaine de la saison

Chaque moi : la dernière semaine de chaque mois (pour les congés payés par exemple)

Cumul entre les périodes : permet de reprendre ou non l'état de la saison précédente

Exemple cumul pour les congés payé mais pas pour les enfants malade

Compte comme du temps de travail effectif : si activé le calcul des dépassements d'heure en prendra compte (maxi par semaine, jour de repos, etc.)

Absence décompté a l'heure : permet de ne pas mettre toute une ½ journée ou journée mais juste un créneau horaire (exemple pour la grève)

Une fois les modifications enregistrées le nouveau motif d'absence ce met dans la liste :

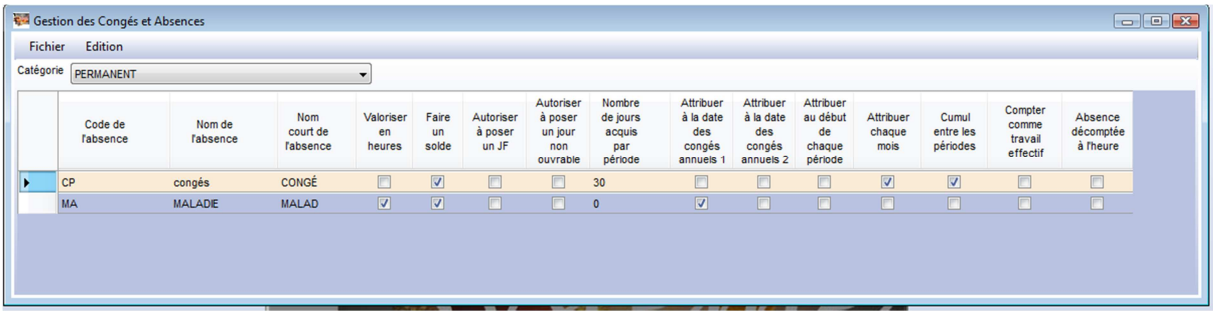

Attention après toute modification d'un motif d'absence il faut impérativement valider puis dévalider (ou dans le sens contraire) la semaine d'acquisition pour chaque fiche individu sans quoi les modifications ne seront pas prises en compte pour l'individu.